Espace pédagogique de l'académie de Poitiers > Lettres > Enseigner > Usages du numérique et continuité pédagogique

<https://ww2.ac-poitiers.fr/lettres/spip.php?article607> - Auteur : Elisabeth Soulassol

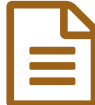

## La Digitale, pour un numérique éducatif libre et<br>
responsable responsable

#### *Descriptif :*

Cet article présente les outils de la Digitale, pour un usage du numérique éducatif libre et responsable

*Sommaire :*

- Petite histoire de la Digitale
- Présentation de l'esprit
- Focus sur quelques outils

Vous y croyez ? Des murs collaboratifs simples et efficaces, des outils pratiques et éthiques pour enseigner avec le numérique ? Eh bien, cela existe, j'ai testé et cela fonctionne bien !

#### Petite histoire de la Digitale

Au départ, c'est un nom à la croisée du « digital » c'est-à-dire, « relatif aux doigts » et de la plante, la digitale qui le long de sa tige offre une grappe de fleurs.

# **LA DIGITALE**

### Des services libres pour l'éducation

À l'arrivée, c'est un « **éditeur d'outils numériques et de contenus multimodaux** pour l'éducation qui s'est donné pour objectif de rendre le numérique éducatif plus inclusif, plus accessible et plus vertueux » définition donnée par son concepteur, un mystérieux EZ - si on cherche un peu, on trouve qu'il s'agit de M. Emmanuel Zimmert.

#### Présentation de l'esprit

#### La philosophie de la Digitale

Simplicité, transparence, écologie sont les maîtres mots de La Digitale.

Les outils proposés sont d'usage simple au niveau de la conception, de l'utilisation et répondent à des besoins pédagogiques de tous les jours, en présentiel ou en distanciel.

De plus, ils sont publiés sous licence GNU GPL  $^1$  $^1$ .

Très important aussi, en ces temps de recherche de transparence : les données personnelles ne sont pas traitées par La Digitale.

Enfin, « le site, le blog et les outils de La Digitale sont hébergés en Suisse dans des centres de données alimentés par une énergie 100% renouvelable et refroidis par l'air extérieur, sans climatisation ».

#### o Des applications en ligne...

La Digitale propose un nombre impressionnant d'applications qui répondent à de nombreux besoins pédagogiques.

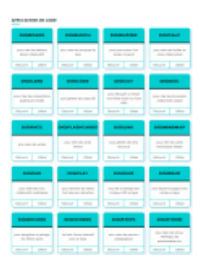

Entre autres, ces outils simples et utiles vous aideront à :

- créer des **murs collaboratifs multimédias**, des documents collaboratifs simples, des bouquets de liens, des remue-méninges, des questionnaires, des compositions graphiques simples, des nuages de mots, des avatars, des cartes heuristiques simples (digipad, digibunch, digistorm, digiwords, digimindmap) ,
- **épurer** les pages et les articles en ligne pour en proposer une version "qui élimine les publicités et autres éléments non désirables" (digiread),
- faire jouer avec un **buzzer** connecté (digibuzzer)
- lire et partager des **contenus H5P** en ligne (digiquiz)
- générer des **liens raccourcis**, des codes QR (digilink, digicode)
- **épurer** des vidéos Youtube sans distraction (digiplay)
- **animer** la classe, par exemple avec la roue de la [fortune](https://ladigitale.dev/digitools/roue/?p=61ed6836f0532&t=xkq84cwagu)  $\mathbb{Z}^n$  (exemple sur l'argumentation)

#### mais aussi des logiciels à installer...

La Digitale, c'est aussi des **logiciels** pour Windows, MacOs, et GNU/LINUX :

- logiquiz pour créer et lire des contenus H5P hors ligne,
- logimix pour réaliser des mixages audios simples,
- logikey pour travailler avec les logiciels libres portables sur clé USB.

#### O et des systèmes nomades

C'est enfin **un système d'exploitation** Rasberry PI qui est en train de se mettre en place avec **Edubox**, un espace numérique de travail hors ligne et **Digibox**, qui contiendra tous les outils de La Digitale hors ligne.

#### **• Focus sur quelques outils**

#### Digipad, un mur collaboratif

Je veux organiser un **mur de ressources** pour aider les élèves à mieux maitriser la langue française. C'est simple !

Voici la barre d'outils :

 $\circ$ 0  $\Box$ 

Vous avez surtout besoin de connaitre ces quelques boutons :

pour réorganiser les capsules :

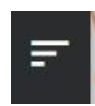

pour transformer le mur en diaporama (une idée simple mais super !) :

▶ et le symbole + pour ajouter un nouvel élément :

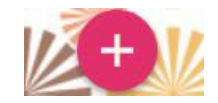

Et voici le [résultat](https://digipad.app/p/77973/c00bc2e109b03)  $\mathbb{Z}^{\bullet}$  : un mur de ressources sélectionnées et organisées autour d'un thème :

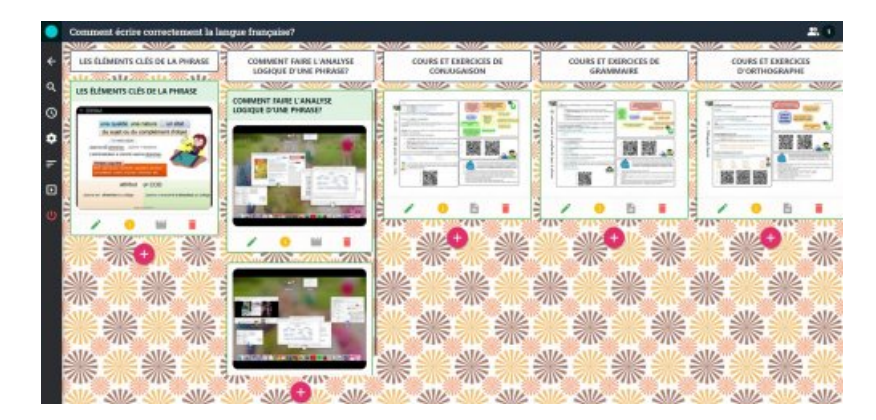

Astuce pour faciliter la diffusion de ce mur de ressources aux élèves : en allant sur [Digilink](https://ladigitale.dev/digilink/)  $\mathbb{Z}^n$ , on peut obtenir un lien raccourci ; après raccourcissement, on passe d'une adresse longue et complexe :

https://digipad.app/p/77973/c00bc2e109b03

à une adresse courte et explicite :

https://dgxy.link/francaisecrit.

Cette adresse peut facilement être recopiée ou envoyée.

Digibunch, pour faire des bouquets de liens

Digibunch permet de faire des bouquets de liens **thématiques** autour d'un **auteur** ou d'une **œuvre** ; en voici un par exemple sur le sujet de l'écriture de langue [française](https://ladigitale.dev/digibunch/#/b/61ab8d3ab9ade)  $\mathbb{Z}$ ) :

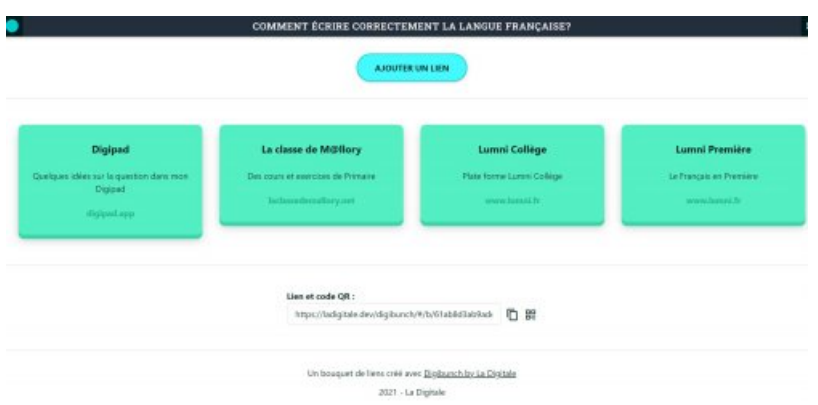

La présentation des liens, assez épurée et volontairement statique, permet de créer un **ensemble de ressources** organisées auquel les élèves peuvent se référer tout au long de l'année.

#### Digiplay, pour enlever la publicité sur Youtube

J'ai trouvé un cours vidéo sur *Gargantua* de François Rabelais et je veux le mettre sur mon mur collaboratif, mais sans la publicité.

▶ Sur [digiplay](https://ladigitale.dev/digiplay/#/)  $\mathbb{Z}^n$ , je colle le lien de la vidéo de départ puis j'appuie sur « Valider » et c'est fait ! [J'obtiens](https://ladigitale.dev/digiplay/#/v/61ab95cbc617c) un nouveau lien  $\sigma$  vers une page épurée.

Digistorm pour faire un sondage, un remue-méninge, un questionnaire, un nuage de mots

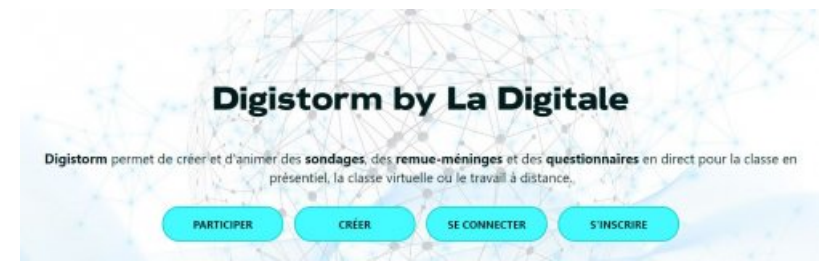

Je veux créer un questionnaire sur « Argumenter, c'est quoi ? »

Γ

Étape 1 : choisir dans le menu déroulant du support ce que l'on veut faire (questionnaire, remue-méninges...)

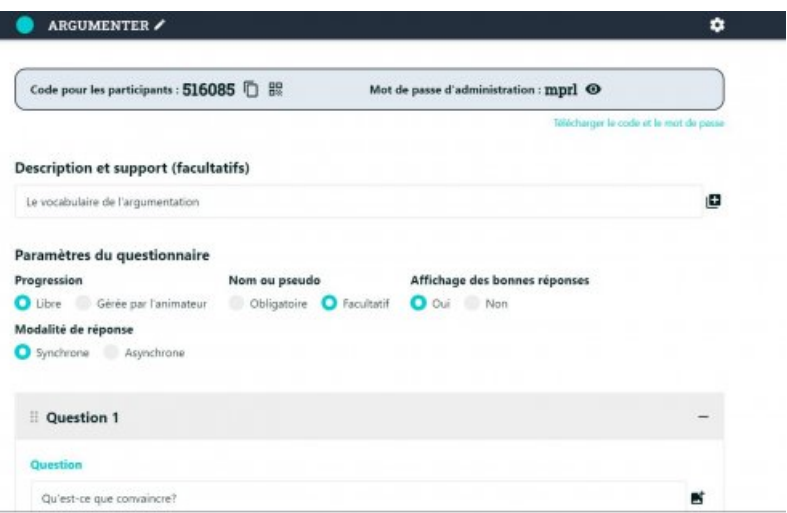

Étape 2 : créer le questionnaire

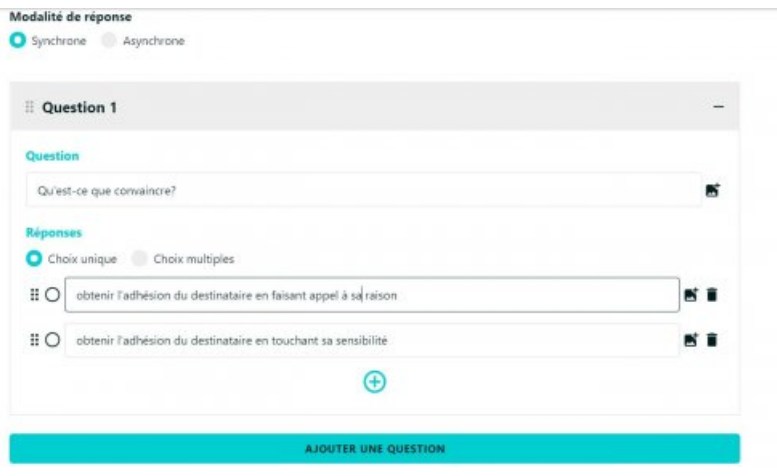

Étape 3 : donner le lien aux élèves pour qu'ils s'entrainent

**E** [codeeleves\\_questionnairejanvier](https://ww2.ac-poitiers.fr/lettres/sites/lettres/IMG/pdf/codeeleves_questionnairejanvier.pdf) (PDF de 1.4 ko)

Étape 4 : obtenir un tableau des résultats

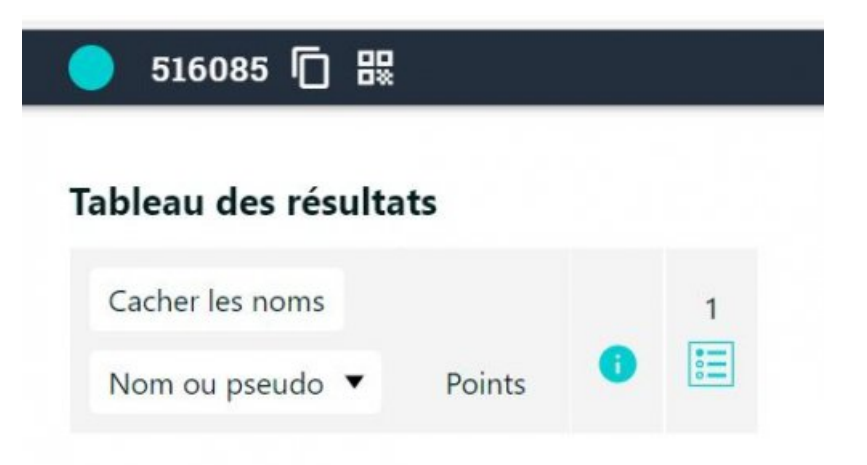

#### Digiwords, pour créer un nuage de mots

Digiwords propose la création de nuages de mots personnalisables (couleur, taille des mots, etc.).

 A noter : une finctionnalité de masquage des mots existe ; intéressant pour pour effectuer un tri parmi les mots ou travailler avec des mots intrus, par exemple.

Accédez au nuage de mots affiché [ci-dessous](https://ladigitale.dev/digiwords/#/n/61ab9947e4ede)  $G$  afin de tester cette fonctionnalité.

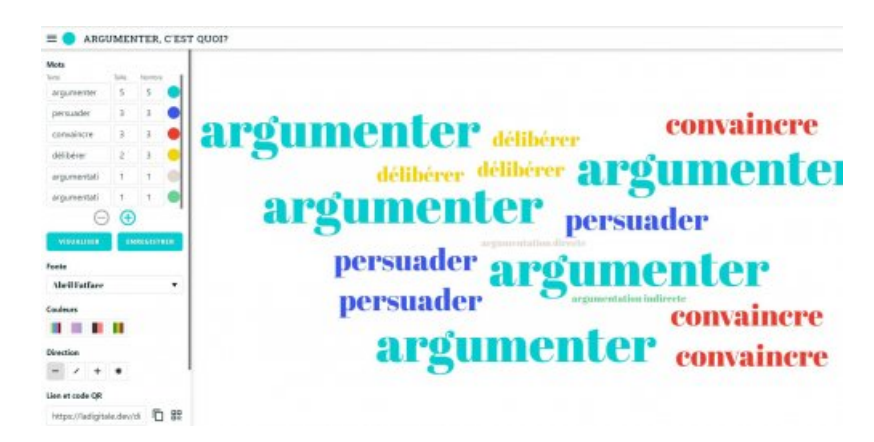

#### Digimindmap, pour réaliser une carte heuristique

Comme son nom l'indique, Digimindmap permet de créer des cartes heuristiques simples ; il est possible de les partager via l'adresse pour consultation ; exemple avec une carte heuristique sur [l'argumentation](https://ladigitale.dev/digimindmap/#/m/61f162a3d7e6a)  $C$ 

#### Digiread, pour supprimer les publicités des pages et des articles en ligne

Je pars d'un cours en ligne sur l'argumentation, qui contient des publicités :

[L'argumentation](https://www.bacdefrancais.net/argumentation.php) : convaincre, persuader, délibérer C'

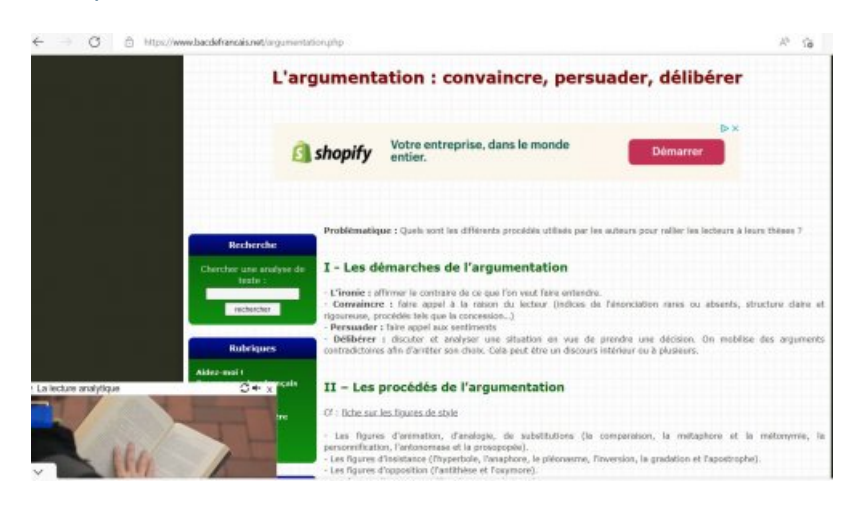

Je le dépose sur la plate-forme de Digiread.

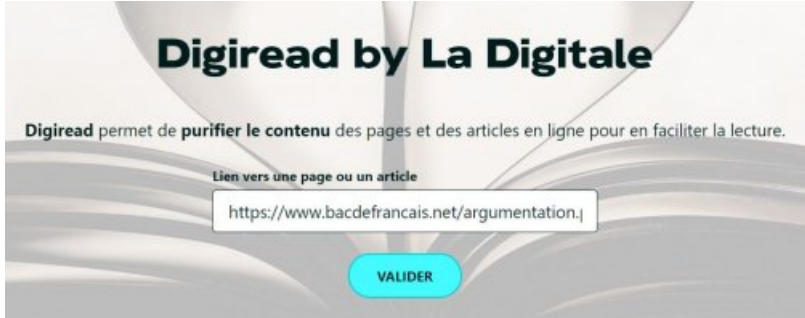

Le voici épuré de toutes les publicités :

[L'argumentation](https://ladigitale.dev/digiread/#/a/61ed767455dfd) : convaincre, persuader, délibérer C'

 Cette fonctionnalité permet donc de préserver les élèves des distractions et de focaliser leur attention sur les informations pertinentes présentées sur le site.

#### **Le mot de la fin**

Vous avez compris, je suis fan !

Simple, pratique, pédagogique et vertueux !

#### **Bon à savoir**

En cas d'urgence : un espace [collaboratif](https://digipad.app/p/8/64dab892e6eab)  $C$  est également disponible avec Le mur de La Digitale.

Les coûts de production, de maintenance et d'évolution sont pris en charge par un système de financement participatif.

Alors, allez-y, n'hésitez pas à [participer](https://opencollective.com/ladigitale)  $\mathbb Z^r$  et à utiliser les outils de La [Digitale](https://ladigitale.dev/)  $\mathbb Z^r$  !

[\(1](https://ww2.ac-poitiers.fr/lettres/#nh1)) "Les objectifs de toutes les versions de la licence GPL sont d'assurer à toute personne recevant la copie d'un logiciel distribué sous la licence GPL de pouvoir l'utiliser librement, de le modifier, et de le redistribuer, modifié ou non." [Source](https://fsfe.org/activities/gplv3/gplv3.fr.html#:~:text=Commentaires-,Les%20objectifs%20de%20la%20GPLv3,le%20redistribuer%252C%20modifi%25C3%25A9%20ou%20non.) C'

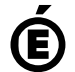

 **Académie de Poitiers** Avertissement : ce document est la reprise au format pdf d'un article proposé sur l'espace pédagogique de l'académie de Poitiers. Il ne peut en aucun cas être proposé au téléchargement ou à la consultation depuis un autre site.